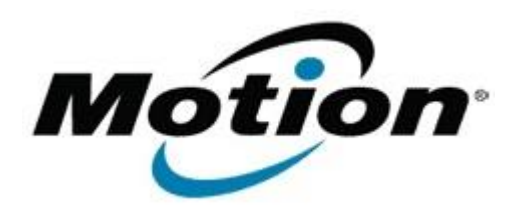

# Motion Computing Software Release Note

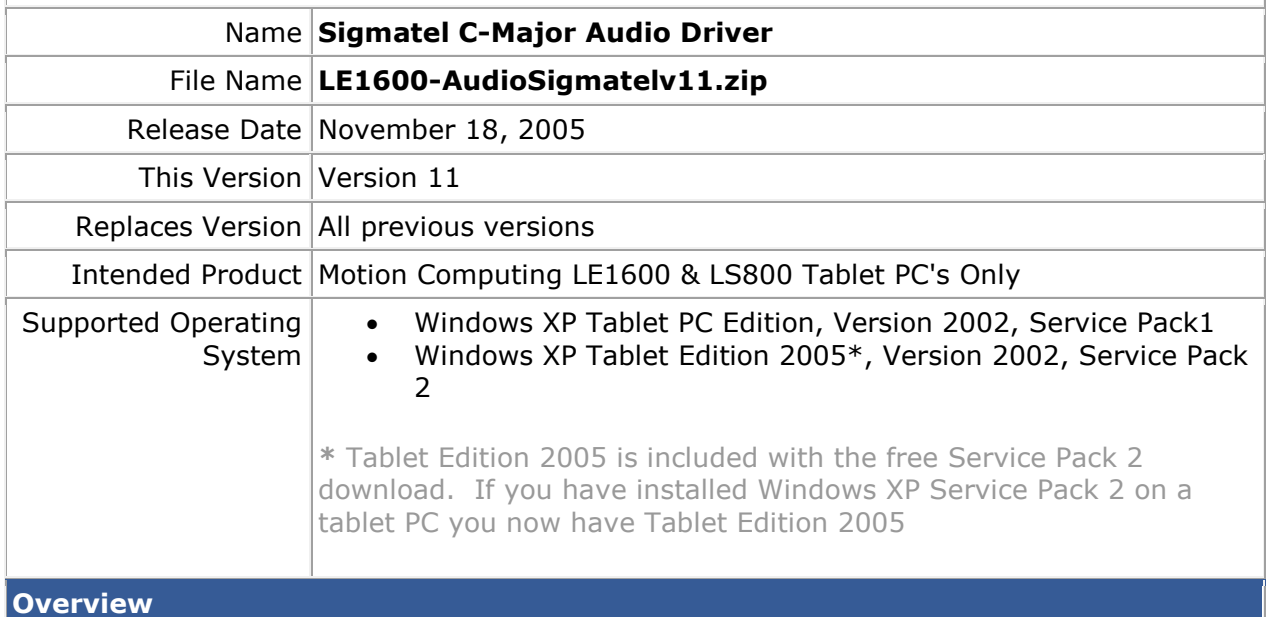

Sigmatel C-Major Audio is the software and drivers that provides the sound capabilities for the tablet referenced above.

#### **What's New In This Release**

If a user deselects the JackSense countdown timer, the popup window will remain onscreen until the user closes it. It will continue to behave this way unless and until the user reselects the countdown option. (Previously the countdown option would be reselected whenever the system rebooted.)

Note that the LE1600 and LS800 share a common software image. For this specific release, the update does not apply to the LE1600, however it does apply to the LS800. For the sake of continuity we are posting the same update for both.

#### **Known Issues and Limitations**

Intellisonic Noise Cancellation Software must be re-installed after installing this update. This can be done from your local machine at this location:

[C:\Windows\Motion\KnowlesAcoustics](file:///C:/Windows/Motion/KnowlesAcoustics)

## **Installation and Configuration Instructions**

To install the Sigmatel update, do the following:

- Download "LE1600-AudioSigmatelv11.zip" to directory location of your choice
- Extract all files
- Navigate into the newly created directory
- Run Setup.exe and follow displayed instructions using the default settings. This will modify your Dashboard installation, leaving any non-default Dashboard variables in place.

### **Licensing**

Refer to your applicable end-user licensing agreement for usage terms